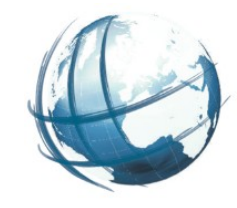

# Docker network für kvwmap

#### Dr.-Ing. Peter Korduan, GDI-Service Rostock Greifswald, 29.09.2021

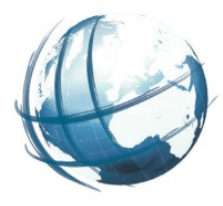

### • Problemstellung

- Alle Anwendungen liefen unter einem Apache (kvwmap, kvwmap\_dev, 3rdparties, geoserver, owncloud, phpMyAdmin, ...
- Konfiguration der Container war nicht standardisiert Eintragungen in env\_and\_volumes
- Test-Container mußten anderen Namen haben als die der Produktion
- Anpassungen in den Konfigurationen beim Wechsel zwischen Test, Develop und Produktion
- Adressbereich von Containern war nicht festgelegt
- Netzwerkcode war früher im docker-Deamon jetzt in externer Bibliothek

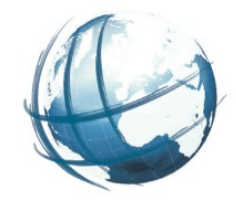

### ● Docker Netzwerk basiert auf:

- Container Network Model (CNM): Architekturmodell
- libnetwork: Implementierung der Modells
- Treiber: Zur Umsetzung bestimmter Topologien

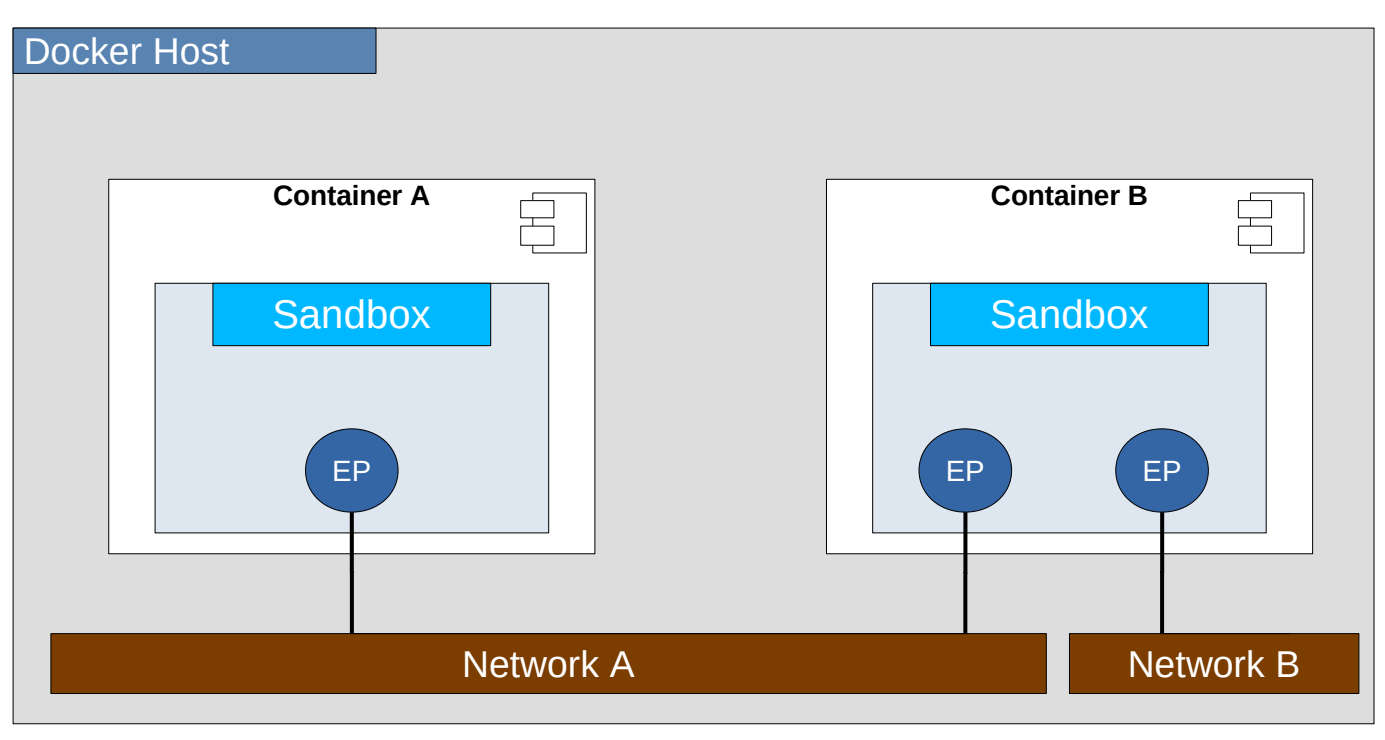

Sandbox isolierter Netzwerkstapel

**Endpoints** virtuelle Ethernet Schnittstelle

Network virtuelle Switch (bridge)

kvwmap nutzt Single-host bridge networks

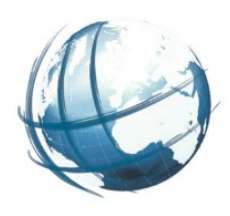

- Netzwerke existieren nur im Docker-Host
- Container können nur auf andere Container innerhalb des Host zugreifen
- Neue Container sind automatisch mit default Network bridge verbunden
- \$ docker network Is
	- Zeigt existierende Netzwerke

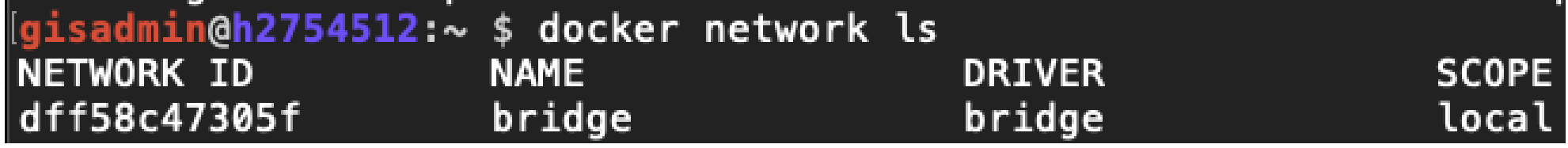

Je ein Netzwerk für jede Umgebung

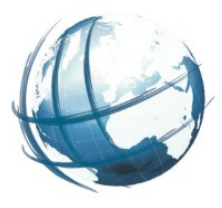

- \$ docker network create -d bridge kvwmap prod
- \$ docker network create -d bridge kvwmap\_dev
- \$ docker network create -d bridge kvwmap\_demo

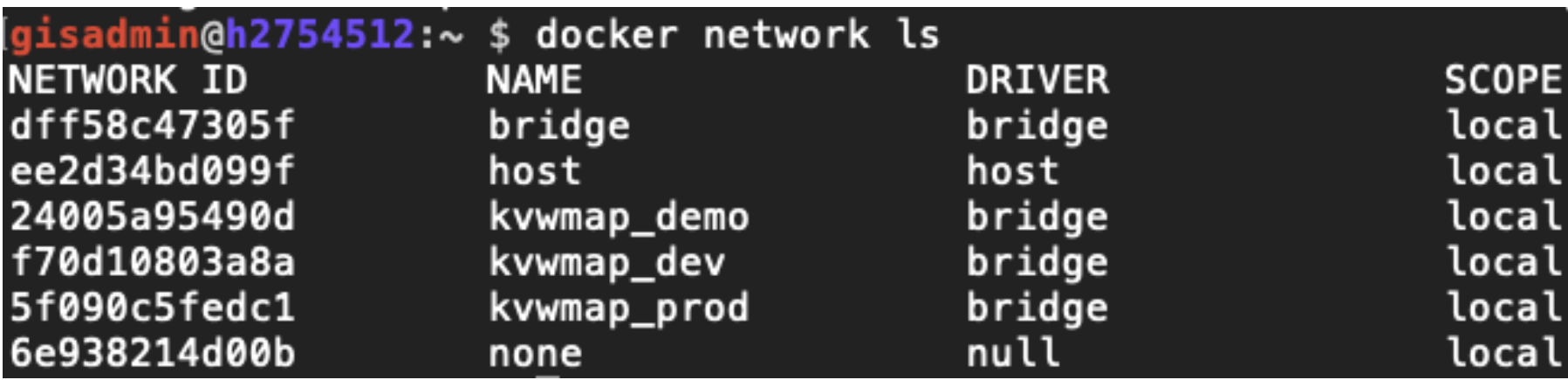

## kvwmap Netzwerke

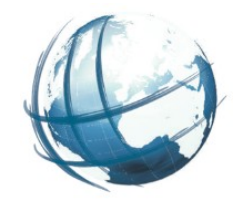

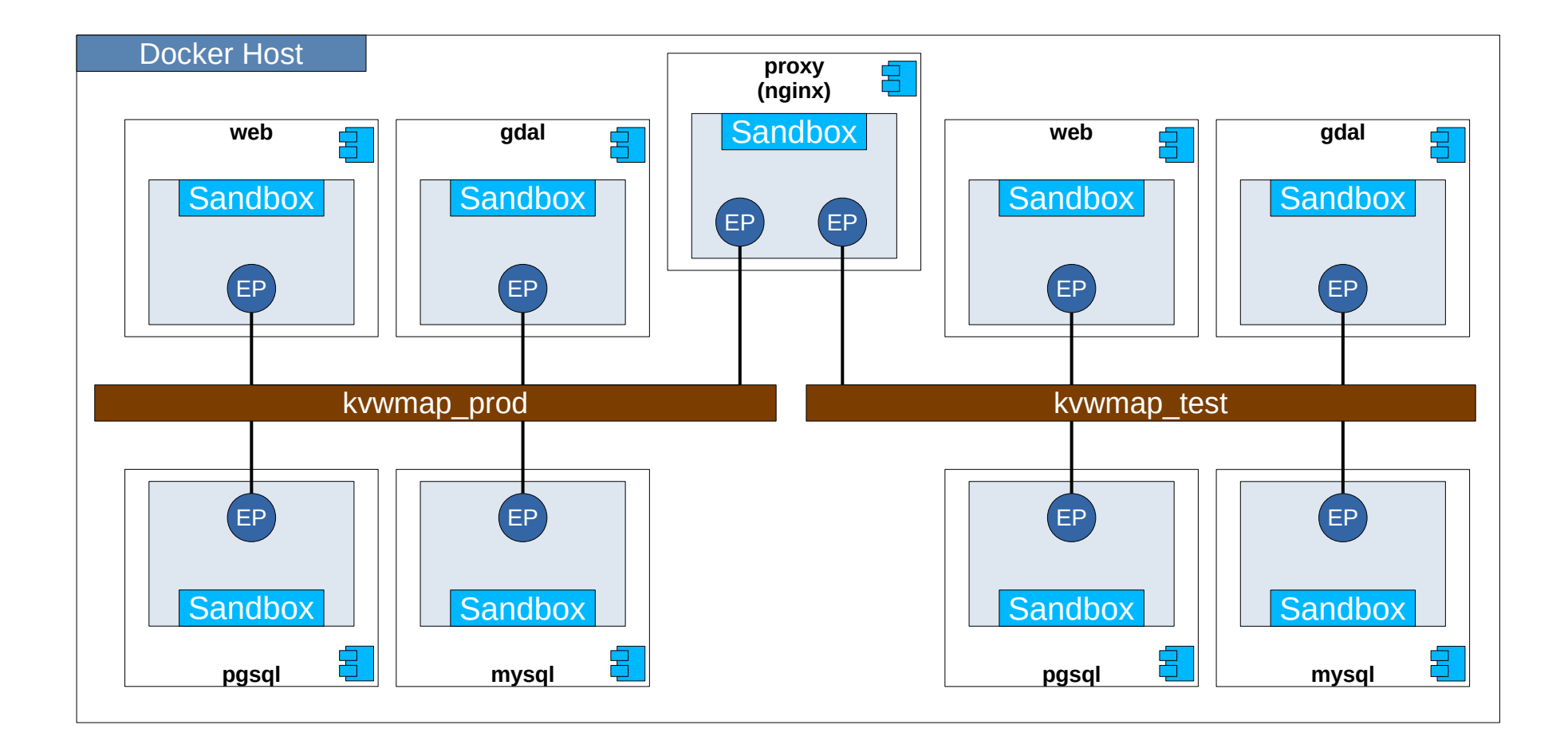

# docker compose

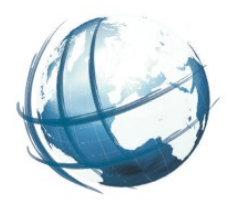

### • Neue Dateipfad Konvention

#### Alles unter /home/gisadmin/networks

#### pro Network ein Unterverzeichnis

qisadmin@h2754512:~ \$ cd networks gisadmin@h2754512:~/networks \$ ll insgesamt 8 drwxrwxr-x 6 gisadmin gisadmin 4096 Jul 29 14:55 kvwmap demo drwxrwxr-x 6 gisadmin gisadmin 4096 Jul 29 13:32 kvwmap\_prod gisadmin@h2754512:~/networks \$ cd kvwmap prod gisadmin@h2754512:~/networks/kvwmap\_prod \$ ll insgesamt 20 -rw-rw-r-- 1 gisadmin gisadmin 3824 Jul 29 13:32 docker-compose.yaml drwxrwxr-x 5 gisadmin gisadmin 4096 Jul 9 18:12 mysql drwxrwxr-x 4 gisadmin gisadmin 4096 Jul 23 11:50 pgsql drwxrwxr-x 2 gisadmin gisadmin 4096 Jul 9 16:23 proj drwxrwxr-x 8 gisadmin gisadmin 4096 Jul 11 19:59 web

● Container Konfiguration pro Netzwerk in einer Datei

/home/gisadmin/networks/ kvwmap\_prod/docker-compose.yaml

#### **Docker networking für kvwmap 8**

## docker-compose.yaml

- Definition Netzwerk und IP-Bereich
- Container als Services
- name
- image
- network
- alias
- environment
- volumes

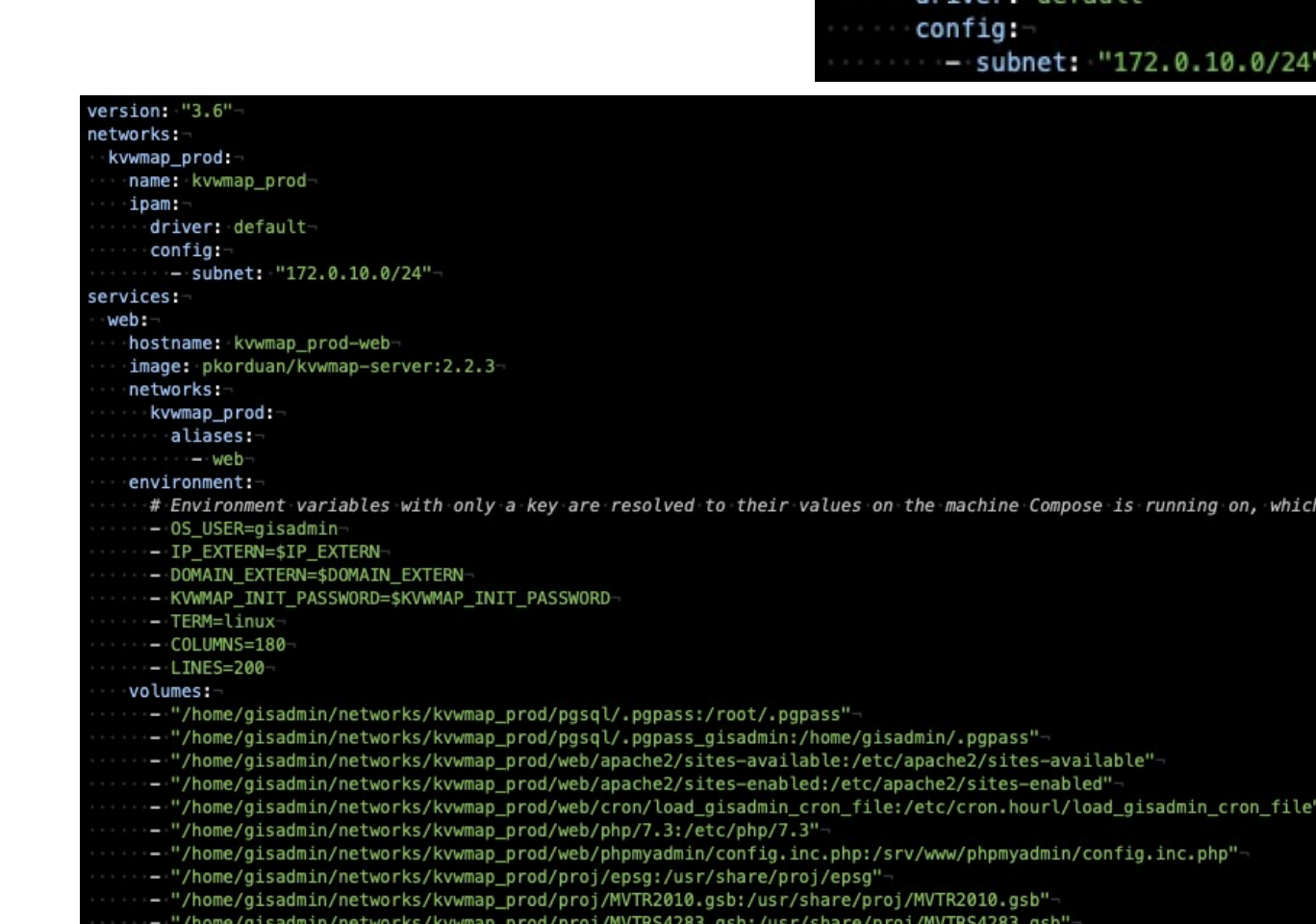

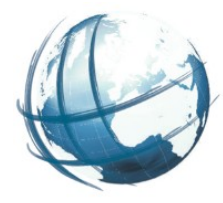

version: "3.6"-

kvwmap prod:

ipam:

name: kvwmap prod

networks:

# Proxy Container

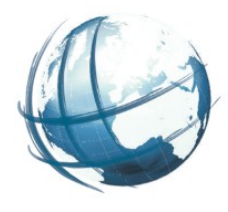

## • unter /home/gisadmin/proxy

#### • Konfiguration in docker-compose.yaml

#### n@gdi-service:~/proxy \$ ll

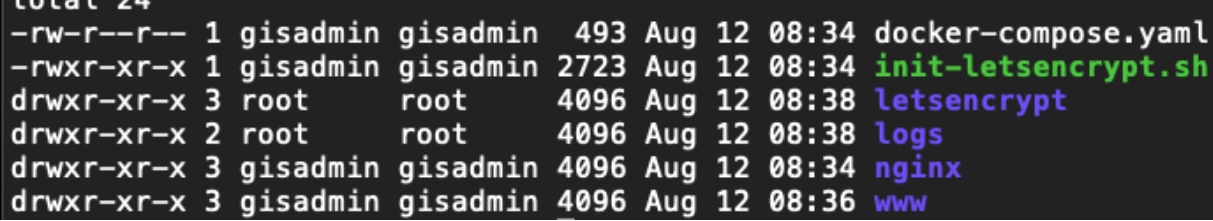

#### • container nginx und certbot

#### • Mapping nach 80 und 443

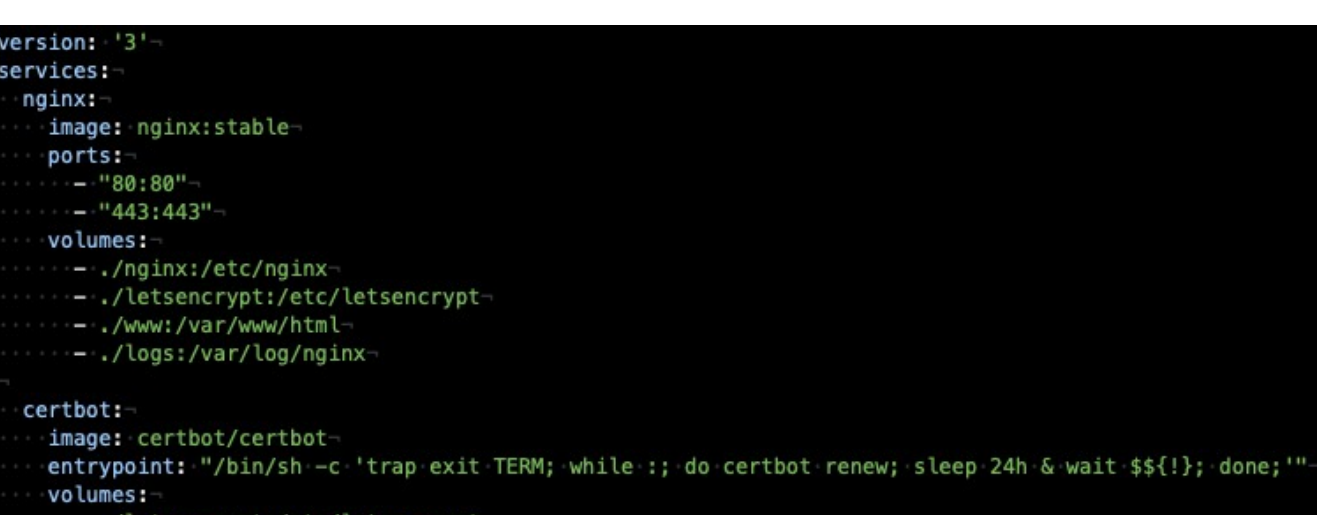

- 'etc/letsencrvp
- 
- /logs:/var/logs/letsencrypt

• docker network connect kvwmap\_prod proxy

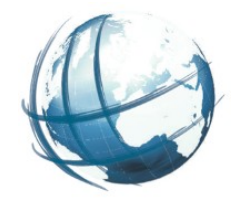

- dcm <cmd> <container> "ohne" ohne Netzwerk
- dcm <cmd> <container> [network] mit Netzwerk
- Wenn kein network angegeben wird: kvwmap\_prod
	- dcm run web ohne
	- dcm rerun web
	- dcm rerun web kvwmap\_dev
- Container werden beim Starten automatisch dem entsprechenden Netzwerk zugeordnet
- Wenn es nicht existiert wird es vorher angegelegt
	- dcm run proxy Startet proxy und connected zu allen laufenden Netzwerken

# Port mapping

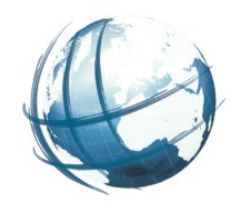

- \$ docker container run -d –name proxy \
	- --network kvwmap\_prod \
	- --publish 80:80 \
	- nginx
- \$ docker port web

admin@h2754512:~ \$ docker port proxy  $443/$ tcp -> 0.0.0.0:443  $80/1cp$  -> 0.0.0.0:80

- Nur nginx Container ist nach außen connected über Port 80
- nginx fungiert als proxy zu containern in den verschiedenen Netzwerken

• pgsql mapping

[gisadmin@h2754512:~ \$ docker port kvwmap\_prod\_pgsql\_1  $32/tcp \rightarrow 0.0.0.015432$ 

# Neue dcm Befehle für proxy

- \$ dcm run proxy
- \$ dcm stop proxy
- \$ dcm rm proxy
- \$ dcm rerun proxy
- \$ dcm reload proxy (Reload nginx config)
- \$ dcm console proxy (Wechselt in nginx-Container)

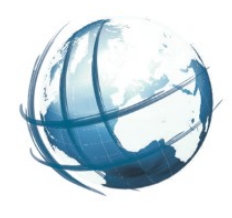

run proxy container() {echo "Starte proxy Container"docker-compose -f \$USER DIR/proxy/docker-compose.yaml up -d nginx-

# Proxy Konfiguration – https Umleitung

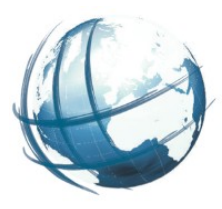

## ● /home/gisadmin/proxy/nginx/default.conf

## ● http://daseinsvorsorge-mv.de

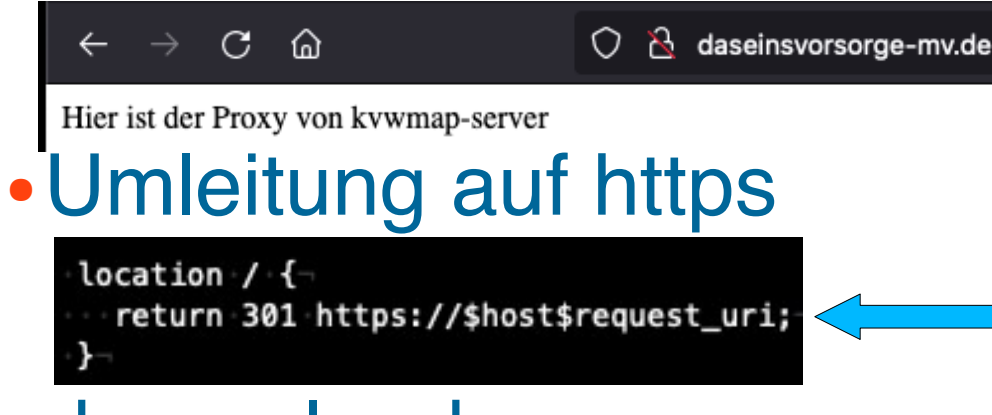

- dcm reload proxy
- Umleitung
	- von: http://daseinsvorsorge-mv.de nach: https://daseinsvorsorge-mv.de
- Nutzt: ./proxy/nginx/default-ssl.conf

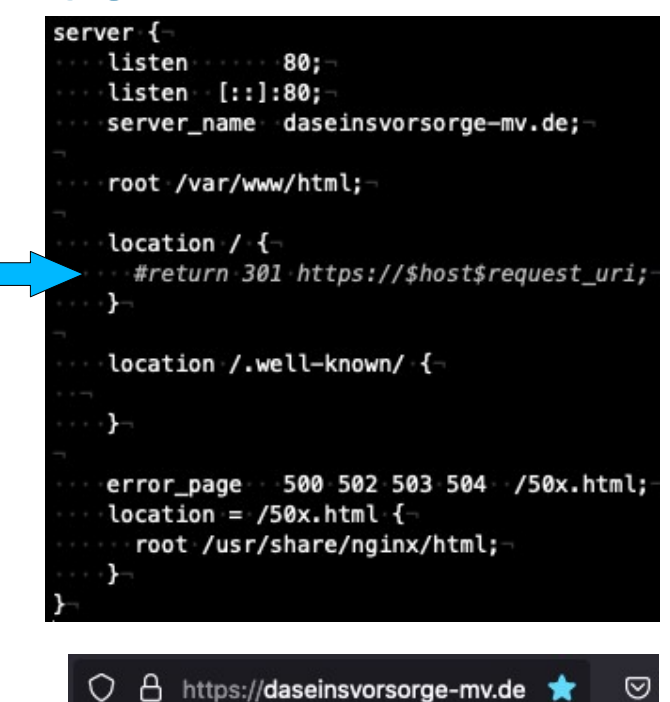

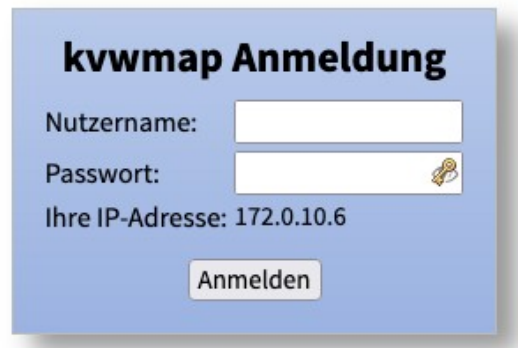

Proxy Konfiguration – Startseite

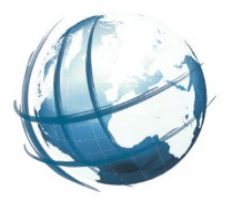

- /home/gisadmin/proxy/nginx/default-ssl.conf
- Wurzel "/" verweist auf web-Container im Netzwerk kvwmap\_prod
- proxy\_pass http://kvwmap\_prod\_web\_1

```
server {
 listen 443 ssl;
 server_name daseinsvorsorge-mv.de;
 root /var/www/html;-
 ssl_certificate /etc/letsencrypt/live/daseinsvorsorge-mv.de/fullchain.pem;-
 ssl_certificate_key /etc/letsencrypt/live/daseinsvorsorge-mv.de/privkey.pem;
 include /etc/letsencrypt/options-ssl-nginx.conf;-
 ssl_dhparam /etc/letsencrypt/ssl-dhparams.pem;
 location /.well-known/ {-
 location / (-proxy_pass http://kvwmap_prod_web_1/;-
```
# Proxy-Konfiguration – Web apps

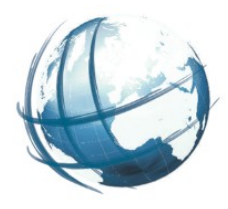

#### • Weitere config-Dateien inkludiert in /home/gisadmin/proxy/nginx/default-ssl.conf

include /etc/nginx/sites-enabled/\*.conf;

# • alle conf-Dateien in sites-enabled wie bei Apache

total 8 -rw-r--r-- 1 gisadmin gisadmin 94 Sep 28 14:35 kvwmap\_test.conf

-rw-r--r-- 1 gisadmin gisadmin 241 Aug 19 12:13 README.md

gisadmin@daseinsvorsorge-mv:~/proxy/nginx \$ ls -l sites-enabled/

total 4 ● lrwxrwxrwx 1 gisadmin gisadmin 35 Sep 28 14:35 kvwmap\_test.conf -> ../sites-available/kvwmap\_test.conf -rw-r--r-- 1 gisadmin gisadmin 169 Aug 19 12:13 README.md

• proxy\_pass http://kvwmap\_prod\_test\_1/

• dcm reload proxy

●

location /test/ {proxy\_pass\_http://kvwmap\_test\_web\_1/;

#### Nächster Schritt: kvwmap\_test\_web\_1 anlegen

Neue Umgebung Test anlegen

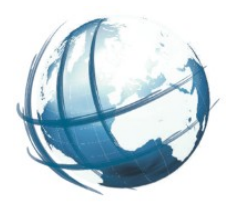

- \$ dcm install network test
- Kopiert kvwmap-server/networks/kvwmap\_prod nach networks/kvwmap\_test
- Anpassungen in kvwmap test/docker-compose.yaml
	- ∘ Ersetzt kvwmap\_prod => kvwmap\_test
	- $\cdot$  IP-Range für Netzwerk + 10 (172.0.10.0  $\Rightarrow$  172.0.20.0)
	- $\circ$  Port nach außen für pgsql + 1 (5432 = > 5433)
- Inhalte von kvwmap\_prod übernehmen (oder andere)

# Inhalte von /home/gisadmin übernehmen

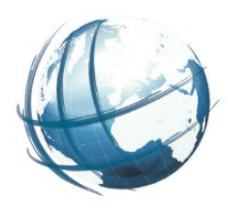

- Kopieren der Ressourcen des web-Containers cp -Rp \$USER\_DIR/www/apps/\* \$USER\_DIR/networks/\$network\_name/web/www/apps cp -Rp \$USER\_DIR/www/cron/\* \$USER\_DIR/networks/\$network\_name/web/www/cron cp -Rp \$USER\_DIR/www/data/\* \$USER\_DIR/networks/\$network\_name/web/www/data
- Einstellen der Rechte des mysql-Nutzers kvwmap auf die neue Netzwerkmaske  $\cdot$  host 172.17.%  $\Rightarrow$  172.0.10.% (ggf. Subnetz anpassen 20, 30 etc.)
- Kopieren der Ressourcen des mysql-Containers cp -Rp \$USER\_DIR/db/mysql/\* \$USER\_DIR/networks/\$network\_name/mysql/data cp -Rp \$USER\_DIR/etc/mysql/\* \$USER\_DIR/networks/\$network\_name/mysql/etc cp -Rp \$USER\_DIR/www/logs/mysql/\* \$USER\_DIR/networks/\$network\_name/mysql/logs
- Kopieren der Ressourcen des pgsql-Containers cp -Rp \$USER\_DIR/db/postgresql/data/\* \$USER\_DIR/networks/\$network\_name/pgsql/data cp -Rp \$USER\_DIR/etc/postgresql/.pgpass \$USER\_DIR/networks/\$network\_name/pgsql cp -Rp \$USER\_DIR/www/logs/pgsql/\* \$USER\_DIR/networks/\$network\_name/pgsql/logs

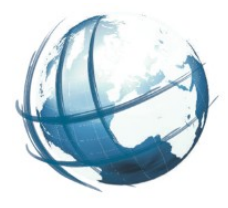

- Proxy zunächst ohne https konfigurieren
	- in proxy/nginx/default.conf
		- return 301 https://\$host\$request\_uri; auskommentieren
	- ∘ in proxy/nginx/nginx.conf
	- include /etc/nginx/default-ssl.conf; auskommentieren
- docker-compose run certbot ausführen
	- siehe Kommentar im docker-compose.yaml
- \$ dcm run all test
	- Passwörter für mysql root und postgres Nutzer festlegen falls es neue leere Datenbanken sind
- Proxy auf https einstellen

# Container in mehreren Netzwerken

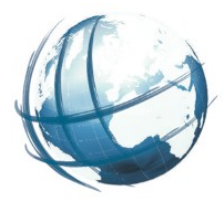

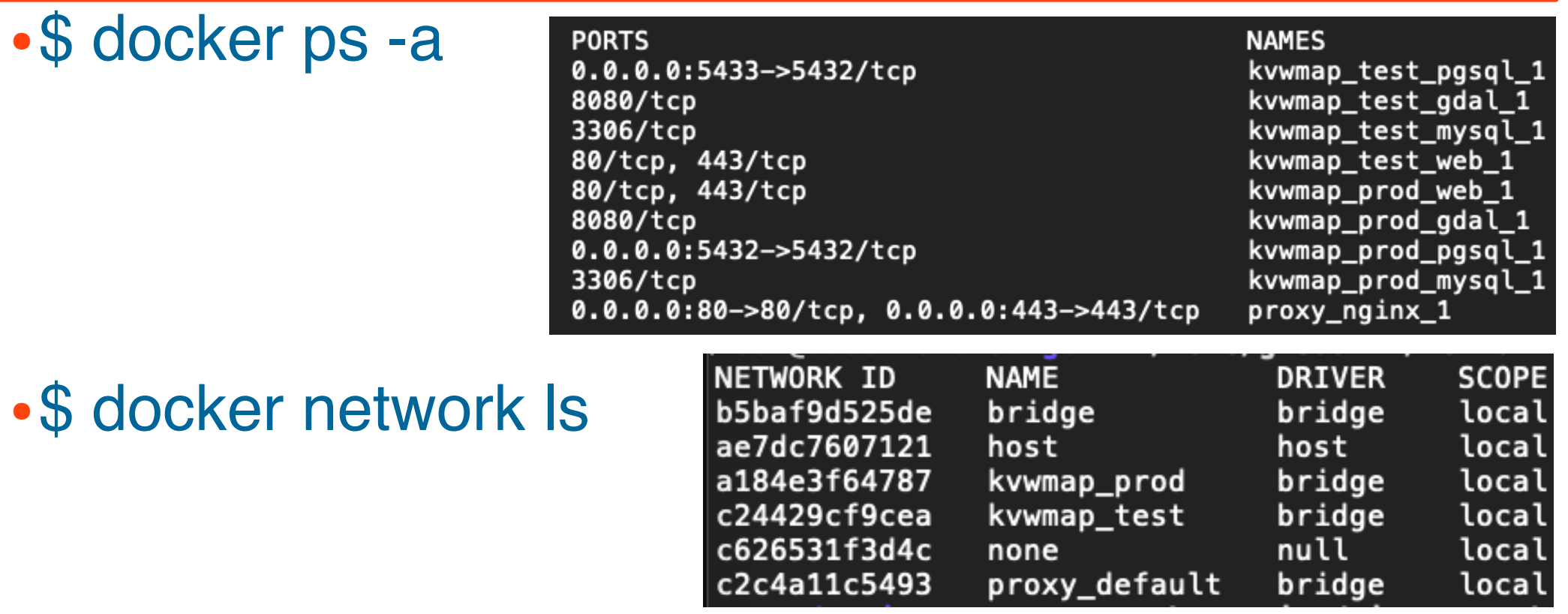

• \$ docker network connect kvwmap\_test proxy\_nginx\_1

• \$ docker inspect -f {{.NetworkSettings.Networks}} proxy\_nginx\_1

map[kvwmap\_prod:0xc000034000 kvwmap\_test:0xc0000346c0 proxy\_default:0xc000034d80]

kvwmap in anderen Netzwerken

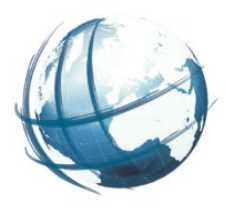

### ● Quellcode:

/home/gisadmin/networks/kvwmap\_test/ web/www/apps/kvwmap

## ● Daten

/home/gisadmin/networks/kvwmap\_test/ web/www/data

### ● Logs

/home/gisadmin/networks/kvwmap\_test/ web/www/logs

● URL:

https://daseinsvorsorge-mv.de/test/

# Aliase in anderen Netzwerken

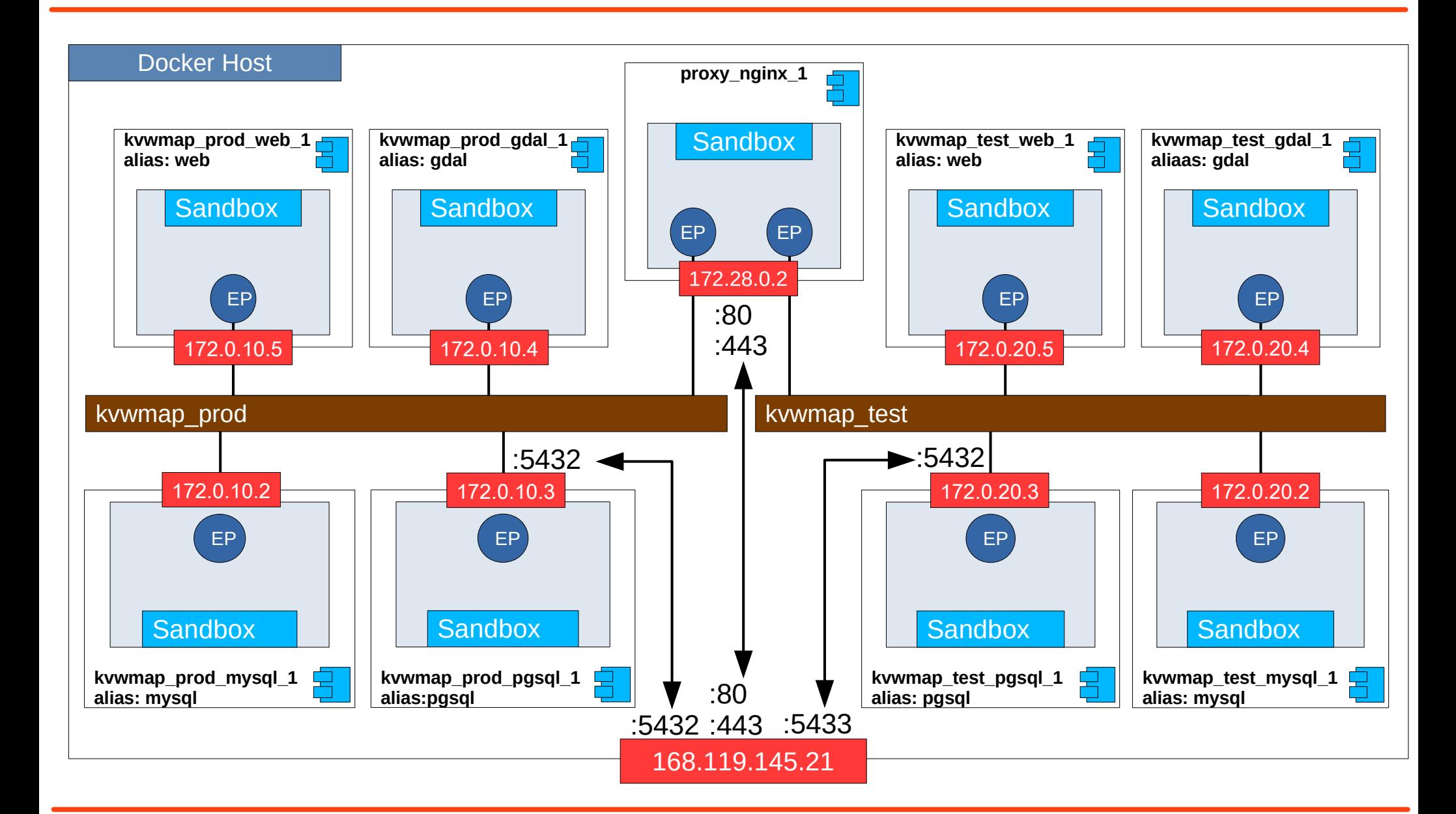

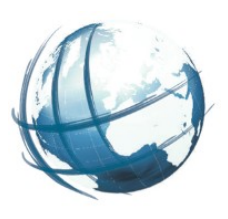

## Sichtbarkeit im Netzwerk

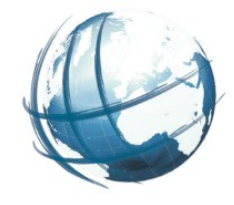

```
(gisadmin@daseinsvorsorge-mv:~/networks/kvwmap test/web/www $ dcm console web
Load config file /home/gisadmin/kvwmap-server/config/config
Folgenden Hostname ermittelt: daseinsvorsorge-mv.de
Folgenden Domainname ermittelt: daseinsvorsorge-mv.de
Folgende IP ermittelt: 168.119.145.21
Öffne ein Terminal zum web container
docker-compose -f /home/gisadmin/networks/kvwmap prod/docker-compose.yaml exec web /bin/bash
root@web-prod:/home/gisadmin $ ping mysql
PING mysql (172.0.10.2) 56(84) bytes of data.
64 bytes from kvwmap_prod_mysql_1.kvwmap_prod (172.0.10.2): icmp_seq=1 ttl=64 time=0.048 ms
64 bytes from kvwmap_prod_mysql_1.kvwmap_prod (172.0.10.2): icmp_seq=2 ttl=64 time=0.121 ms
\simC
--- mysql ping statistics ---
2 packets transmitted, 2 received, 0% packet loss, time 3ms
rtt min/avg/max/mdev = 0.048/0.084/0.121/0.037 ms
root@web-prod:/home/gisadmin $ exit
exit
gisadmin@daseinsvorsorge-mv:~/networks/kvwmap test/web/www $ dcm console web test
Load config file /home/gisadmin/kvwmap-server/config/config
Folgenden Hostname ermittelt: daseinsvorsorge-mv.de
Folgenden Domainname ermittelt: daseinsvorsorge-mv.de
Folgende IP ermittelt: 168.119.145.21
Öffne ein Terminal zum web container
docker-compose -f /home/gisadmin/networks/kvwmap test/docker-compose.yaml exec web /bin/bash
root@web_kvwmap_test:/home/gisadmin $ ping mysql
PING mysql (172.0.20.2) 56(84) bytes of data.
64 bytes from kvwmap_test_mysql_1.kvwmap_test (172.0.20.2): icmp_seq=1 ttl=64 time=0.079 ms
64 bytes from kvwmap_test_mysql_1.kvwmap_test (172.0.20.2): icmp_seq=2 ttl=64 time=0.120 ms
\simC
--- mysql ping statistics ---
2 packets transmitted, 2 received, 0% packet loss, time 9ms
rtt min/avg/max/mdev = 0.079/0.099/0.120/0.022 ms
```